## [shipment-sta](https://wings.rs/shipment-states)tes

## Shipment | States

GET /  $a$  pi/v0/shipm{ $\text{e}$  m{ $\text{e}$  mindfundational  $\text{e}$  / states

## Request

Headers

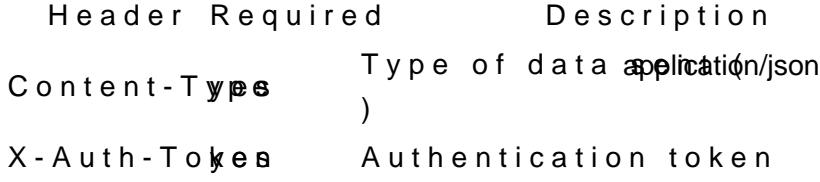

Example

curl --request GET --url https://net.wings.rs/api/v0/shipment/ce5c4a4e-8324-11ea-a71e-0242ac190002/states<br>|-header 'Content-Type: application/json' --header 'X-Auth-Token: <TOKEN> --header 'Content-Type: application/json'

Response

Body

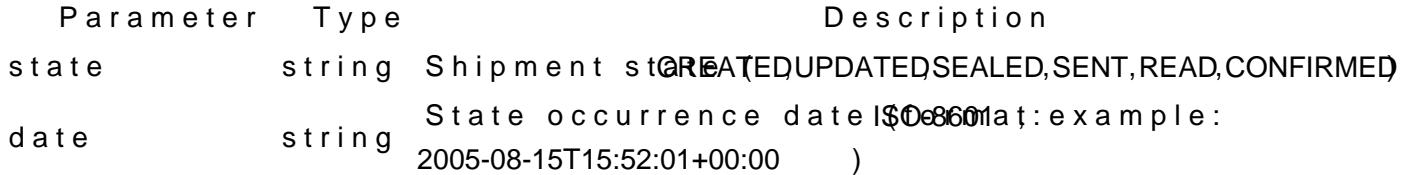

```
Example
```

```
{
 "data": [
\{ "state": "CREATED",
 "date": "2020-06-14T08:43:42+00:00"
   },
   {
 "state": "UPDATED",
 "date": "2020-06-14T08:49:21+00:00"
   },
   {
    "state": "SEALED",
    "date": "2020-06-14T08:49:21+00:00"
   },
   {
    "state": "SENT",
    "date": "2020-06-14T08:49:24+00:00"
 },
\{
```

```
 "state": "READ",
 "date": "2020-06-14T11:15:13+00:00"
 },
 {
 "state": "CONFIRMED",
 "date": "2020-06-14T11:32:48+00:00"
 }
 ]}
```
In case of an error (status code 422):

```
{
   "error": {
    "message": "Provided Shipment cannot be found for authenticated user"
   }}
```